# **Podręcznik instalacji systemu dLibra 3.0**

#### **[Poznańskie Centrum Superkomputerowo - Sieciowe](http://www.man.poznan.pl/) [Projekt dLibra](http://dlibra.psnc.pl/)**

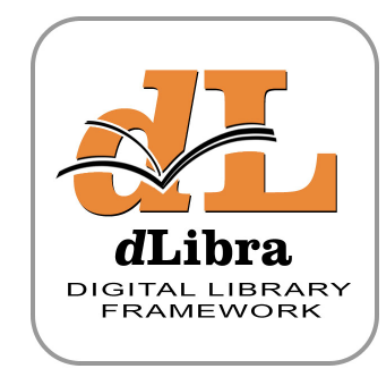

**Redakcja: Marcin Werla**

### **Podręcznik instalacji systemu** *dLibra* **3.0**

Marcin Werla Copyright © 1999 - 2007 Poznańskie Centrum Superkomputerowo - Sieciowe

# Spis treści

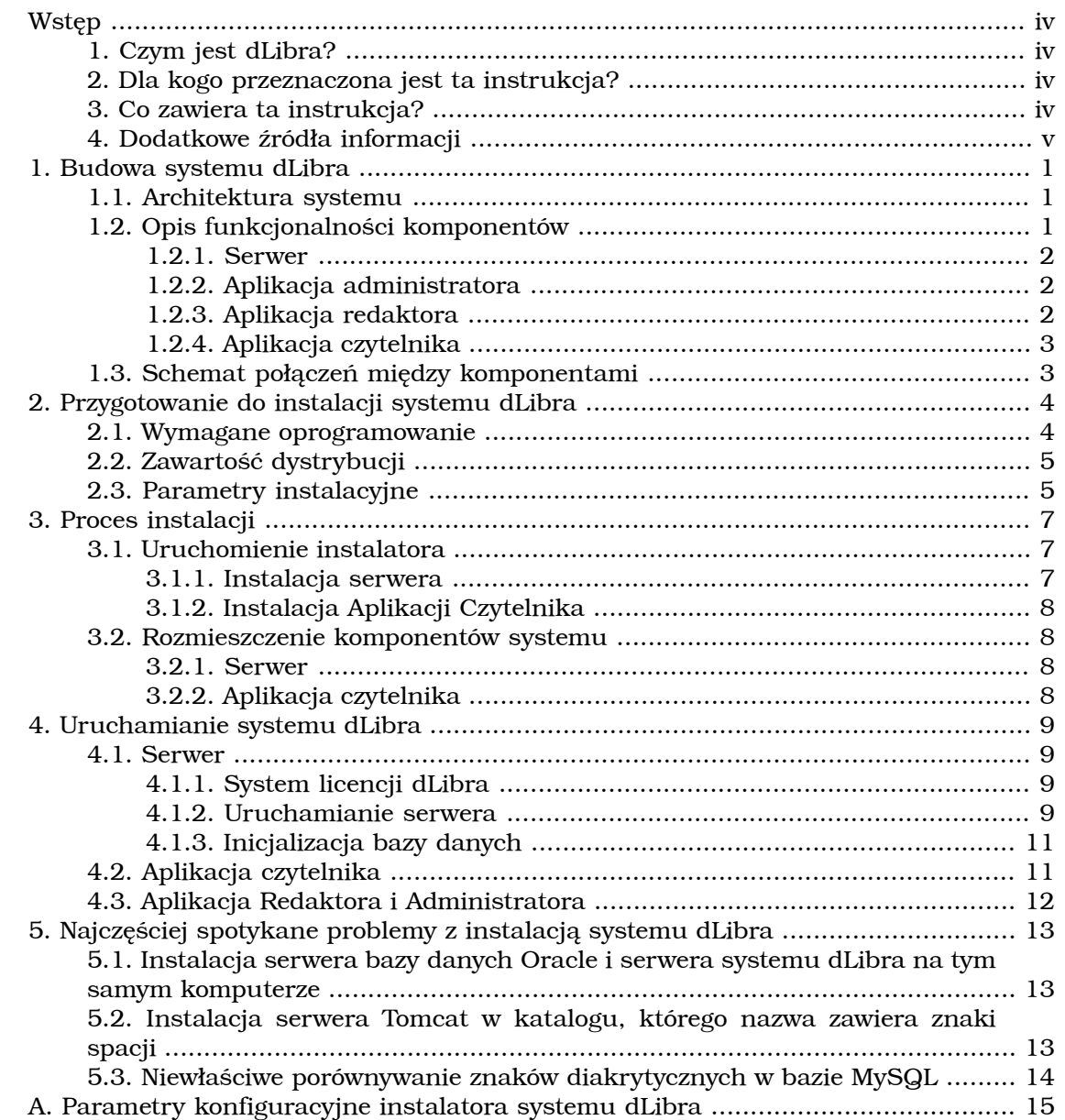

# <span id="page-3-0"></span>**Wstęp**

# <span id="page-3-1"></span>**1. Czym jest** *dLibra***?**

*dLibra* to pierwsze polskie środowisko służące do budowy repozytoriów cyfrowych. *dLibra* wspiera cały proces publikacji treści elektronicznych - począwszy od pracy autora i redaktora, poprzez udostępnienie obiektu cyfrowego w Internecie, wprowadzanie poprawek i publikację kolejnych wydań obiektu, aż po opcjonalne usunięcie go z biblioteki.

Dzięki mechanizmom umożliwiającym grupowanie w kolekcje obiektów cyfrowych gromadzonych w repozytorium, redaktor repozytorium może łatwo zaprezentować czytelnikowi obiekty cyfrowe w ciekawej i przystępnej formie. Dodatkowo gromadzone obiekty opisywane są atrybutami, które można definiować w oparciu o standardy takie jak Dublin Core. Tworzenie opisów ułatwiają specjalne słowniki wartości atrybutów i synonimów tych wartości oraz funkcje importu opisów z zewnętrznych systemów obsługujących formaty oparte o XML (RDF, MARCXML, MASTER) oraz MARC i BibTeX. Wprowadzone do systemu opisu można również eksportować (za pośrednictwem formatu RDF oraz protokołu OAI-PMH). Dzięki tym możliwościom, a także wyszukiwaniu w treści dzieł, czytelnik może łatwo i szybko znaleźć interesującą go publikację.

# <span id="page-3-2"></span>**2. Dla kogo przeznaczona jest ta instrukcja?**

Instrukcja ta jest przeznaczona dla osób, które chcą zainstalować środowisko *dLibra*. Ma ona pomóc w przygotowaniu się do procesu instalacji tego środowiska, w samej instalacji oraz w czynnościach związanych z uruchomieniem poszczególnych komponentów systemu po instalacji.

<span id="page-3-3"></span>Aby poprawnie przejść przez proces instalacji i być w stanie zarządzać biblioteką cyfrową opartą o oprogramowanie *dLibra*, użytkownik powinien posiadać wiedzę i umiejętności wystarczające na sprawne poruszanie się w systemie plików systemu operacyjnego, w którym odbędzie się instalacja. Powinien on również być w stanie zainstalować i skonfigurować dodatkowe oprogramowanie wymagane do działania systemu *dLibra* oraz administrować nim (np. wykonywać kopie bezpieczeństwa). Niezbędna jest również znajomość języka angielskiego w stopniu pozwalającym na korzystanie z anglojęzycznej dokumentacji technicznej.

## **3. Co zawiera ta instrukcja?**

Instrukcja ta opisuje czynności związane z instalacją i uruchomieniem wszystkich komponentów środowiska *dLibra*. Składa się ona z następujących rozdziałów:

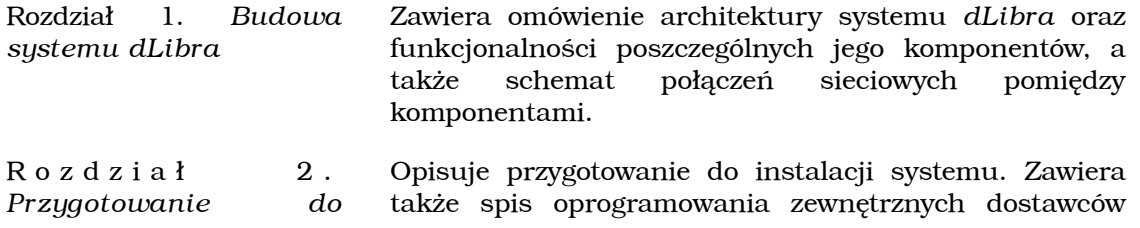

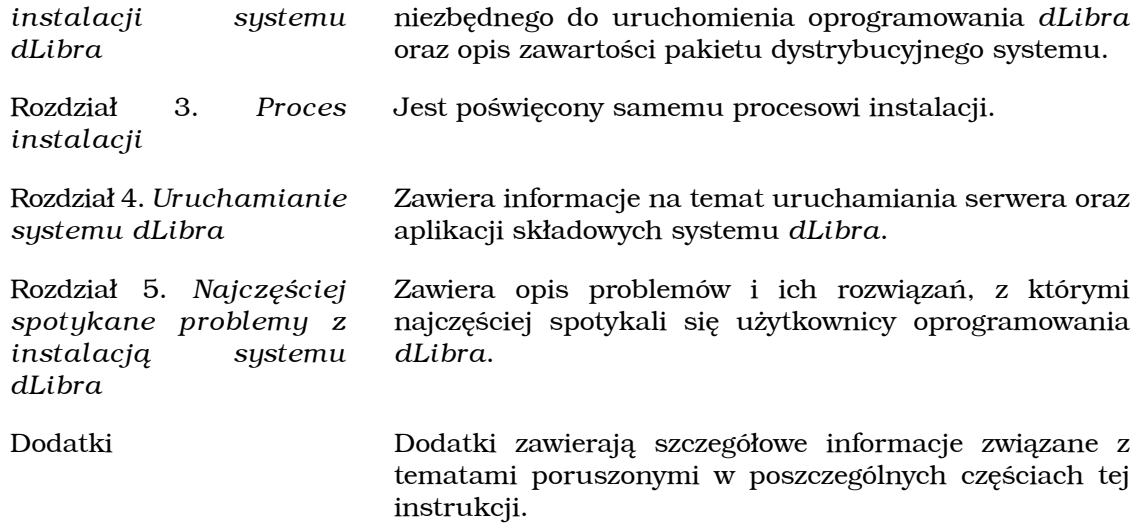

## <span id="page-4-0"></span>**4. Dodatkowe źródła informacji**

Osoby poszukujące dodatkowych informacji na temat systemu *dLibra* powinny skierować się m.in. na następujące strony:

- <http://dlibra.psnc.pl/> oficjalna strona projektu *dLibra*. Zawiera m.in. bazę wiedzy na temat projektu.
- <http://dlibra.psnc.pl/forum/> forum użytkowników projektu *dLibra*.
- <http://dlibra.psnc.pl/biblioteka/> biblioteka cyfrowa projektu *dLibra*. Zawiera oficjalną dokumentację systemu oraz wiele artykułów i prezentacji na temat systemu.

Osoby zainteresowane tematyką digitalizacji i bibliotek cyfrowych zachęcamy też do odwiedzenia tematycznego forum dyskusyjnego [czasopisma EBIB](http://www.ebib.info/), poświęconego digitalizacji. Forum to dostępne jest pod adresem: [http://ebib.oss.wroc.pl/phpBB/](http://ebib.oss.wroc.pl/phpBB/viewforum.php?f=7) [viewforum.php?f=7.](http://ebib.oss.wroc.pl/phpBB/viewforum.php?f=7) Polecamy również strony [Biblioteka 2.0](http://www.biblioteka20.pl/) stanowiące forum społeczności bibliotekarzy i czytelników cyfrowych.

# <span id="page-5-0"></span>**Rozdział 1. Budowa systemu** *dLibra*

## <span id="page-5-1"></span>**1.1. Architektura systemu**

System *dLibra* jest systemem wielowarstwowym, wykorzystującym do połączeń pomiędzy poszczególnymi komponentami (warstwami) sieć komputerową. Poniższy rysunek schematycznie przedstawia architekturę systemu.

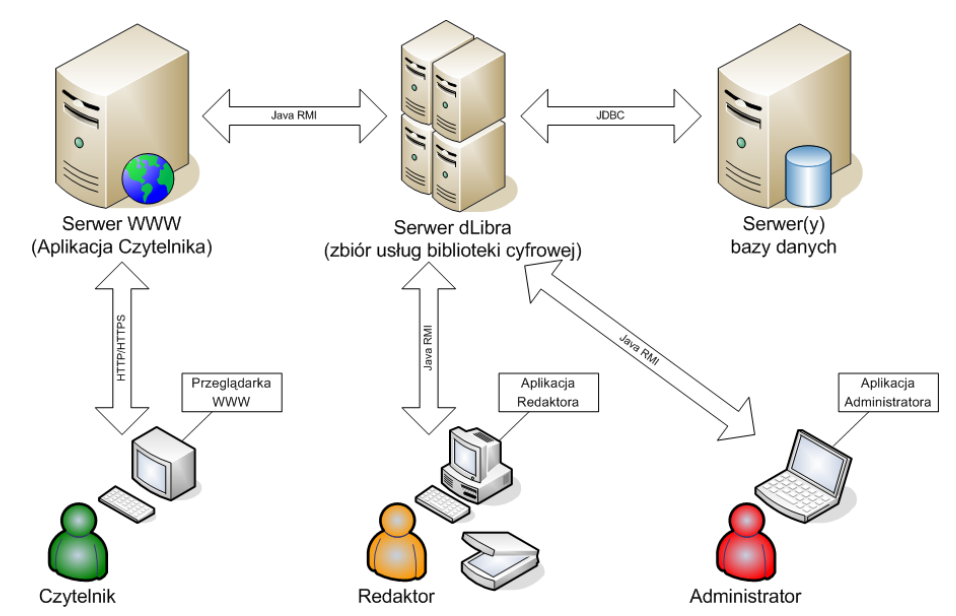

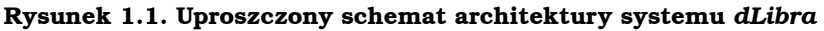

<span id="page-5-2"></span>Taka architektura umożliwia rozmieszczenie poszczególnych komponentów systemu (czyli serwera, aplikacji do zarządzania biblioteką, aplikacji WWW, bazy danych oraz serwera archiwum publikacji) na różnych komputerach. Ważne jest jedynie, aby były one połączone między sobą siecią komputerową umożliwiającą komunikację przy użyciu protokołu TCP/IP. Oczywiście, możliwe jest zainstalowanie i uruchomienie wszystkich komponentów systemu na jednym komputerze. Szczegółowe informacje na temat architektury oraz możliwości skalowania systemu *dLibra* znaleźć można w artykule [Architektura oraz możliwości skalowania systemu dLibra](http://dlibra.psnc.pl/index.php?option=com_content&task=view&id=66&Itemid=62) umieszczonym w [Bazie Wiedzy](http://dlibra.psnc.pl/index.php?option=com_content&task=category§ionid=6&id=24&Itemid=62) projektu *dLibra*.

# **1.2. Opis funkcjonalności komponentów**

System *dLibra* składa się z następujących komponentów:

- Serwer
- Aplikacja administratora
- Aplikacja redaktora
- Aplikacja czytelnika

Poniżej ogólnie opisano funkcjonalność wyżej wymienionych komponentów.

### <span id="page-6-0"></span>**1.2.1. Serwer**

Serwer to podstawowy element systemu *dLibra* - odpowiada on za działanie całej biblioteki cyfrowej. Serwer przechowuje wszystkie zebrane w bibliotece informacje, czyli zarówno opisy publikacji, jak i informacje o kontach użytkowników czy zdefiniowanych w danej bibliotece kolekcjach. Treść umieszczonych w bibliotece publikacji przechowywana jest na dysku komputera, na którym uruchomiono serwer. Wszystkie pozostałe dane umieszczone są w używanej przez serwer bazie danych. Obecnie wspierane są bazy danych Oracle, PostgreSQL oraz MySQL. Użytkownicy uzyskują dostęp do pełnej funkcjonalności systemu dzięki podłączeniu swojej aplikacji klienta do serwera. Autoryzacja użytkowników następuje w oparciu o wewnętrzną bazę danych serwera bądź też przy użyciu informacji dostępnych w zewnętrznych serwerach LDAP.

### <span id="page-6-1"></span>**1.2.2. Aplikacja administratora**

Aplikacja administratora daje uprawnionym użytkownikom biblioteki cyfrowej możliwość zarządzania tą biblioteką. Podstawowe funkcje tej aplikacji to m.in.:

- zarządzanie użytkownikami i grupami użytkowników,
- zarządzanie katalogami i kolekcjami publikacji,
- zarządzanie atrybutami używanymi do opisu elementów biblioteki cyfrowej i słownikami wartości tych atrybutów.

<span id="page-6-2"></span>Dokładny opis funkcjonalności tej aplikacji oraz jej instrukcję obsługi można znaleźć w *[Podręczniku użytkownika środowiska dLibra](http://dlibra.psnc.pl/biblioteka/dlibra/publication?id=2&tab=3)*.

### **1.2.3. Aplikacja redaktora**

Głównym zadaniem aplikacji redaktora jest umożliwienie zarządzania treścią zebraną w bibliotece cyfrowej. I tak, posiadający stosowne uprawnienia użytkownik aplikacji redaktora może m.in.:

- wprowadzać nowe publikacje do biblioteki,
- zarządzać istniejącymi w bibliotece publikacjami (tworzyć nowe wydania publikacji, przenosić publikacje pomiędzy katalogami, zmieniać przyporządkowanie publikacji do kolekcji,...),
- opisywać zebrane publikacje metadanymi,
- decydować o zasadach dostępu do poszczególnych publikacji i katalogów,
- usuwać publikacje.

Dokładny opis funkcjonalności tej aplikacji oraz jej instrukcję obsługi można znaleźć w *[Podręczniku użytkownika środowiska dLibra](http://dlibra.psnc.pl/biblioteka/dlibra/publication?id=2&tab=3)*.

### <span id="page-7-0"></span>**1.2.4. Aplikacja czytelnika**

Podstawowym sposobem korzystania z publikacji zgromadzonych w bibliotece cyfrowej opartej o system *dLibra* jest dostępna przez WWW aplikacja czytelnika. Umożliwia ona m.in.:

- przeszukiwanie zawartości biblioteki (zarówno treści publikacji jak i ich opisów),
- przeglądanie zawartości poszczególnych kolekcji,
- czytanie zgromadzonych w bibliotece publikacji,
- dostęp do statystyk popularności poszczególnych publikacji,
- <span id="page-7-1"></span>• dostęp do listy ostatnio dodanych do biblioteki publikacji oraz powiadomienia o ich dodaniu (przy pomocy technologii RSS Feed).

# **1.3. Schemat połączeń między komponentami**

W celu umożliwienia pełnej współpracy pomiędzy poszczególnymi komponentami systemu *dLibra* należy tak skonfigurować połączenia sieciowe, firewalle i inne tego rodzaju urządzenia, aby możliwe były następujące połączenia:

- serwer *dLibra* -> baza danych połączenie na porcie, na którym nasłuchuje baza danych. Domyślnie są to porty: 1521 dla Oracle, 5432 dla PostgreSQL oraz 3306 dla MySQL.
- serwer WWW -> serwer *dLibra* połączenie na portach, na których nasłuchuje serwer *dLibra*. Domyślnie są to porty 10051 i 10052. Pierwszy z tych portów konfigurowany jest w pliku konfiguracyjnym serwera *dLibra*, a numer drugiego portu powstaje poprzez zwiększenie numeru portu pierwszego o jeden.
- aplikacja redaktora/administratora -> serwer *dLibra* tak samo jak w przypadku połączenia serwer WWW -> serwer *dLibra*.
- czytelnicy -> serwer WWW połączenia na portach, na których nasłuchuje serwer WWW (domyślnie porty 80 i 443).

Dodatkowo serwer *dLibra* oraz serwer WWW mogą w pewnych okolicznościach wysyłać do użytkowników wiadomości e-mail. W tym celu niezbędne jest umożliwienie połączeń pomiędzy tymi dwoma komponentami, a serwerem poczty wychodzącej SMTP zdefiniowanym w plikach konfiguracyjnych wspomnianych komponentów.

# <span id="page-8-0"></span>**Rozdział 2. Przygotowanie do instalacji systemu** *dLibra*

## <span id="page-8-1"></span>**2.1. Wymagane oprogramowanie**

Aby zainstalować i uruchomić system *dLibra* niezbędne jest następujące oprogramowanie:

- Java Runtime Environment (JRE) w wersji 1.5, dostępne na stronie [Sun](http://java.com/) [Microsystems Inc..](http://java.com/) Oprogramowanie to musi być zainstalowane na każdym komputerze, na którym ma być uruchomiona Aplikacja Redaktora i Administratora systemu *dLibra*.
- Java Development Kit (JDK) w wersji 1.5, dostępne na stronie [Sun Microsystems](http://java.com/) [Inc.](http://java.com/). Oprogramowanie to musi być zainstalowane na każdym komputerze, na którym ma być uruchomiony serwer systemu *dLibra*, Aplikacja Czytelnika oraz instalator systemu. Należy pamiętać o ustawieniu zmiennej systemowej **JAVA\_HOME** na katalog w którym zainstalowano JDK, oraz dodaniu do zmiennej systemowej **PATH** podkatalogu bin katalogu, w którym została zainstalowano JDK.
- Apache Ant w wersji co najmniej 1.6.5, dostępne na stronie [Apache.](http://ant.apache.org/) Oprogramowanie to musi być zainstalowane na komputerze, na którym uruchamiany będzie instalator systemu. Należy pamiętać o ustawieniu zmiennej systemowej **ANT\_HOME** na katalog w którym zainstalowano Apache Ant, oraz dodaniu do zmiennej systemowej **PATH** podkatalogu bin katalogu, w którym została zainstalowano Apache Ant.
- Baza danych niezbędna, aby uruchomić serwer systemu *dLibra*. Aktualnie wspierane są następujące typy baz danych: Oracle w wersji 9.2.x, PostgreSQL w wersji 8.x oraz MySQL w wersji 5.x. W szczególnych przypadkach można zrezygnować z zewnętrznej bazy danych i wykorzystać wbudowaną w serwer dLibra bazę danych Derby - szczegółowe informacje poniżej.

#### **Kodowanie UTF-8**

Baza danych, która będzie wykorzystywana do działania systemu *dLibra* powinna być tak skonfigurowana, aby przechowywała dane w kodowaniu UTF-8 lub zgodnym.

W przypadku bazy danych MySQL konieczne może okazać się poprawienie domyślnego sposobu porównywania znaków przy kodowaniu UTF-8. Szczegółowe informacje znaleźć można w sekcji [Niewłaściwe porównywanie...](#page-18-0).

#### **Działanie bez zewnętrznej bazy danych**

Możliwe jest działanie z systemu *dLibra* bez zewnętrznej bazy danych. Wykorzystuje on wtedy wbudowaną bazę [Apache Derby](http://db.apache.org/derby/). Należy pamiętać, że rozwiązanie z zewnętrzną bazą danych zapewnia lepszą wydajność i stabilność systemu w przypadku zwiększonego obciążenia. Z tego powodu rozwiązanie z bazą wbudowaną zalecane jest tylko do mniejszych instalacji wykorzystywanych w celach demonstracyjnych czy testowych.

• Serwer aplikacji zgodny ze standardem Java Servlet 2.4 - niezbędny, aby uruchomić aplikację WWW systemu *dLibra*. Przykładowym serwerem tego typu jest Apache Tomcat w wersji 5.x (zalecana jest najnowsza wersja z serii 5.5). Szczegółowe informacje dostępne są na [stronie projektu Tomcat.](http://tomcat.apache.org/)

# <span id="page-9-0"></span>**2.2. Zawartość dystrybucji**

Struktura katalogów dystrybucji systemu *dLibra* opisano poniżej.

- binaries zawiera wersje wykonywalne poszczególnych komponentów systemu. Poszczególne podkatalogi zawierają:
	- **dlibra-server** serwer systemu *dLibra*.
	- **dlibra-webapp** aplikacja czytelnika (WWW).
- manuals polska i angielska dokumentacja system w formacie PDF. Poszczególne podkatalogi zawierają:
	- **dlibra-app** *Podręcznik użytkownika środowiska dLibra*opisujący zasady używania aplikacji edytora i aplikacji administratora.
	- **dlibra-install** *Podręcznik administratora serwera systemu dLibra*, opisujący konfigurację i administrację serwerem *dLibra*.
	- **dlibra-server** *Instrukcja instalacji systemu dLibra*, czyli ten dokument.
- install-sql pliki zawierające polecenia SQL wykorzystywane do zainicjowania bazy danych.

Dodatkowo w głównym katalogu pakietu instalacyjnego znajdują się następujące pliki:

- **build.xml** skrypt instalatora zgodny z interpreterem Apache Ant.
- <span id="page-9-1"></span>• **sample-server.properties** - szablon konfiguracji instalatora serwera systemu *dLibra*.
- **sample-webapp.properties** szablon konfiguracji instalatora Aplikacji Czytelnika.

# **2.3. Parametry instalacyjne**

Przed przystąpieniem do instalacji należy przygotować pliki tekstowe zawierające parametry konfiguracji instalacji systemu *dLibra*. Niezbędnę są dwa pliki - jeden dla serwera, drugi dla Aplikacji Czytelnika. Pliki ten zawierają kolejne wpisy w postaci: **<nazwa>=<wartosc>**. Każdy wpis powinien znajdować się w osobnej linijce. Szablony tych plików, zawierające przykładowe wartości niektórych parametrów to wspomniane wcześniej pliki **sample-server.properties** i **sample-webapp.properties** znajdujące się w głównym katalogu pakietu dystrybucyjnego. Znaczenie poszczególnych parametrów zawiera Dodatek A. *[Parametry konfiguracyjne instalatora systemu dLibra](#page-19-0)*.

#### **Znaki spacji w wartościach parametrów instalacyjnych**

Często popełnianym błędem jest pozostawienie na końcu wartości wpisu w pliku konfiguracyjnym instalatora nadmiarowych znaków spacji. Znaki te nie są ignorowane, tak więc jeżeli np. w pliku konfiguracyjnym serwera podane zostanie hasło administratora z nadmiarowym znakiem spacji na końcu, to przy logowaniu do systemu niezbędne będzie podanie go również z tym nadmiarowym znakiem.

#### **Notatka**

Warto zachować pliki konfiguracyjne wykorzystane w procesie instalacji. Mogą one być później wykorzystane przy migracji do nowszych wersji oprogramowania *dLibra*.

# <span id="page-11-0"></span>**Rozdział 3. Proces instalacji**

Po zainstalowaniu niezbędnego oprogramowania zewnętrznych dostawców (patrz punkt ), można rozpocząć proces instalacji systemu *dLibra*. Składa się on z opisanych poniżej dwóch kroków. Pierwszy z nich to uruchomienie instalatora w celu zebrania odpowiednich informacji i przygotowania odpowiednio skonfigurowanych pakietów oprogramowania. Drugi krok polega na odpowiednim rozmieszczeniu wygenerowanych przez instalator pakietów oprogramowania.

## <span id="page-11-1"></span>**3.1. Uruchomienie instalatora**

Instalator uruchamia się poprzez uruchomienie interpretera skryptów Apache Ant w katalogu głównym pakietu instalacyjnego (polecenie **ant**) z jednym z dwóch parametrów:

- **server** rozpoczyna proces instalacji serwera,
- **apps** rozpoczyna proces instalacji Aplikacji Czytelnika.

#### **Kolejność instalacji komponentów**

W procesie instalacji serwera generowane jest hasło dostępowe niezbędne w procesie Aplikacji Czytelnika. Tak więc należy najpierw zainstalować serwer, a dopiero później Aplikację Czytelnika.

Interpreter automatycznie wczyta znajdujący się tam skrypt instalatora i rozpocznie wykonywanie odpowiednich operacji. Po uruchomieniu tego skryptu, niezależnie od wybranej opcji użytkownik będzie musiał odpowiedzieć na przedstawione poniżej pytania:

Please enter configuration file name:

Odpowiedzią na to pytanie powinna być nazwa pliku (wraz z pełną ścieżką), który zawiera parametry instalacyjne odpowiedniego komponentu systemu *dLibra* (patrz punkt Rozdział 2. *[Przygotowanie do instalacji systemu dLibra](#page-8-0)*).

Please enter target directory for this installation:

<span id="page-11-2"></span>Odpowiedź na powyższe pytanie określa katalog docelowy, do którego zostanie skopiowane skonfigurowany instalowany komponent systemu *dLibra*.

Po podaniu katalogu instalator rozpocznie faktyczny proces instalacji, w trakcie którego nastąpi stworzenie plików konfiguracyjnych oraz skopiowanie skonfigurowanych komponentów do katalogu docelowego.

### **3.1.1. Instalacja serwera**

Pierwszym krokiem powinno być zainstalowanie serwera dLibra. Po uruchomieniu instalatora z parametrem **server** i wprowadzeniu opisanych wyżej informacji, w katalogu docelowym powinny znaleźć się podkatalog **dlibra-server-3.0** zawierający przygotowany do uruchomienia serwer *dLibra*.

<span id="page-12-0"></span>Dodatkowo na końcu procesu instalacji serwera na ekranie wyświetlone zostanie wygenerowane w trakcie tej instalacji hasło dostępowe Aplikacji Czytelnika. Hasło to należy zapisać jako wartość parametru **psPasswd** w pliku konfiguracyjnym instalatora Aplikacji Czytelnika.

### **3.1.2. Instalacja Aplikacji Czytelnika**

<span id="page-12-1"></span>Po zainstalowaniu serwera można przystąpić do instalacji Aplikacji Czytelnika. Po uruchomieniu instalatora z parametrem **apps** i wprowadzeniu opisanych wyżej informacji, w katalogu docelowym powinien znajdować się podaktalog **dlibra-webapp- [numer.wersji]** . Katalog ten zawiera wstępnie skonfigurowaną Aplikację Czytelnika gotową do umieszczenia w wybranym serwerze aplikacji.

### **3.2. Rozmieszczenie komponentów systemu**

<span id="page-12-2"></span>Po poprawnym zakończeniu działania instalatora i zainicjalizowaniu bazy danych należy przenieść skonfigurowane komponenty systemu we właściwe lokalizacje. Poniżej opisano tę czynność dla każdego z elementów systemu.

### **3.2.1. Serwer**

<span id="page-12-3"></span>W wyniku instalacji w docelowym katalogu powstaje podkatalog o nazwie **dlibraserver-[numer.wersji]**, zwanym dalej katalogiem głównym serwera. Zawiera on przygotowany do uruchomienia serwer systemu *dLibra*. Serwer może być uruchomiony bezpośrednio w katalogu, w którym został umieszczony w procesie instalacji. Można też przenieść ten katalog w dowolne inne miejsce na dysku. Dopuszczalna jest zmiana nazwy katalogu z **dlibra-server-[numer.wersji]** na dowolną inną.

### **3.2.2. Aplikacja czytelnika**

Jeżeli używanym kontenerem serwletów jest zalecany Apache Tomcat, to w najprostszym przypadku katalog **dlibra-webapp-[numer.wersji]** z Aplikacją Czytelnika należy przenieść z katalogu docelowego instalatora do podkatalogu **webapps** w katalogu, w którym został zainstalowany Tomcat. Można też tak skonfigurować Tomcata, aby wykorzystywał Aplikację Czytelnika umieszczoną dowolnym innym miejscu na dysku poprzez przygotowanie odpowiedniego pliku kontekstu w podkatalogu **conf/Catalina/localhost**. Plik taki może przykładowo nazywać się **dlibra.xml**, a w najprostszym przypadku jego zawartość może być następująca:

```
<?xml version='1.0' encoding='utf-8'?>
<Context displayName="dLibra" 
        docBase="<ścieżka do katalogu z Aplikacją Czytelnika>" 
        path="/dlibra">
```
W przypadku używania innego kontenera serwletów, sposób osadzenia Aplikacji Czytelnika w kontenerze należy sprawdzić w dokumentacji tego kontenera.

# <span id="page-13-0"></span>**Rozdział 4. Uruchamianie systemu** *dLibra*

#### **Kolejność uruchamiania**

Pierwszym uruchomionym komponentem systemu powinna być baza danych (o ile wykorzystywana jest zewnętrzna baza danych), a drugim serwer systemu *dLibra*. Pozostałe komponenty można włączać w dowolnej kolejności, gdyż korzystają one tylko z serwera i są między sobą niezależne.

### <span id="page-13-2"></span><span id="page-13-1"></span>**4.1. Serwer**

### **4.1.1. System licencji** *dLibra*

Do uruchomienia serwera systemu *dLibra* niezbędne jest posiadanie stosownego pliku licencji. Zawiera on podstawowe informacje na temat licencjobiorcy, adres IP komputera, na którym będzie uruchamiany serwer *dLibra* i informacje o samej licencji: rodzaj licencji, datę wygenerowania licencji oraz dla licencji demo również informacje o nałożonych ograniczeniach. W celu uzyskania takiego pliku prosimy o kontakt pod adresem [dlibra@man.poznan.pl](mailto:dlibra@man.poznan.pl). Otrzymany plik należy umieścić w katalogu domowym użytkownika, który będzie uruchamiał serwer *dLibra*.

#### **Adres IP zawarty w licencji**

Adres IP zawarty w licencji jest wykorzystywany przez serwer do komunikacji i aplikacjami klienckimi. Tak więc powinien tam być zawarty taki adres, który będzie mógł być wykorzystany przez aplikacje klienckie znajdujące się na innych maszynach. W związku z tym nie należy używać np. adresu 127.0.0.1.

### <span id="page-13-3"></span>**4.1.2. Uruchamianie serwera**

Serwer systemu *dLibra* może działać w dwóch trybach: w trybie usługi lub w trybie wyświetlania komunikatów na konsolę.

W trakcie normalnej pracy serwer powinien być uruchomiony w trybie usługi. Nie wymaga on wtedy, aby jakikolwiek użytkownik był zalogowany na komputerze, na którym uruchomiono serwer, a wszystkie informacje o pracy serwera trafiają do plików znajdujących się w podkatalogu **logs** katalogu głównego serwera. Uruchamianie serwera jako usługi w poszczególnych systemach operacyjnych opisano poniżej.

- UNIX/Linux użytkownik może uruchomić skrypt dlibra-server.sh znajdujący się w katalogu głównym serwera z następującymi parametrami:
	- **start** uruchamia serwer *dLibra* w trybie usługi,
	- **stop** zatrzymuje działający serwer *dLibra*,
	- **restart** restartuje działający serwer *dLibra*,
	- **console** uruchamia serwer *dLibra* w trybie konsolowym (patrz niżej).
- MS Windows użytkownik może uruchomić skrypt dlibra-server.bat znajdujący się w katalogu głównym serwera z następującymi parametrami:
	- **start** uruchamia serwer *dLibra* w trybie usługi,
	- **stop** zatrzymuje działający serwer *dLibra*,
	- **restart** restartuje działający serwer *dLibra*,
	- **install** serwer *dLibra* jako usługę systemu operacyjnego,
	- **remove** wyrejestrowuje serwer *dLibra* z listy usług systemu operacyjnego,
	- **console** uruchamia serwer *dLibra* w trybie konsolowym (patrz niżej).

Tryb wyświetlania komunikatów na konsolę przeznaczony jest do diagnostycznych uruchomień serwera. Aby uruchomić serwer w tym trybie należy w katalogu głównym serwera wydać polecenie **run-server.bat console**dla systemów z rodziny MS Windows lub **./run-server.sh console**dla systemów UNIX/Linux.

Przykładowy efekt uruchomienia serwera w tym trybie widoczny jest na poniższym obrazku.

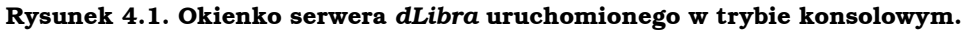

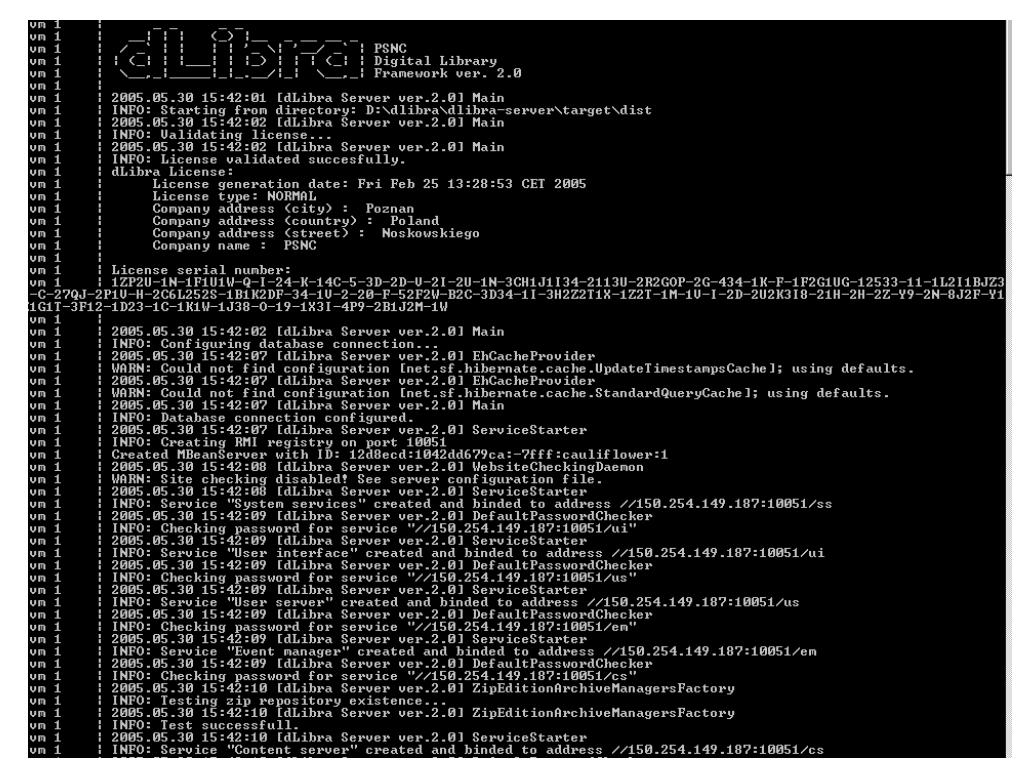

Oznaką poprawnego uruchomienia serwera jest pojawienie się w logach następującego komunikatu:

jvm 1 | INFO: Server startup in..... ms

<span id="page-15-0"></span>Przerwanie pracy serwera w trybie konsolowym można uzyskać naciskając kombinacje klawiszy Ctrl+C. Przed uruchomieniem serwera w trybie usługi zaleca się sprawdzenie jego działania w trybie konsolowym.

### **4.1.3. Inicjalizacja bazy danych**

Przy pierwszym uruchomieniu serwer systemu *dLibra* spróbuje samodzielnie zainicjować bazę danych bazując na podanych wcześniej parametrach konfiguracyjnych. Niezbędnym warunkiem rozpoczęcia inicjalizacji bazy danych jest istnienie w podkatalogu **conf** katalogu głównego serwera pliku o nazwie **database-init.properties** z wpisem **initscripts-path=<ścieżka do katalogu ze skryptami inicjującymi>**. Skrypty te domyślnie znajdują się w podkatalogu **install-sql** katalogu głównego serwera. Ścieżka może być zapisana w sposób bezwzględny lub względnie w stosunku do katalogu głównego serwera. Po udanej inicjalizacji bazy danych serwer usuwa plik **databaseinit.properties**. Jeżeli zajdzie potrzeba ponownej inicjalizacji bazy danych należy taki plik utworzyć samodzielnie i zrestartować serwer.

Gdyby zaszła konieczność samodzielnego inicjowania bazy danych, należy skorzystać ze skryptów znajdujacych się we wspomnianym katalogu **install-sql**. W katalogu tym znajdują się podzielone na podkatalogi pliki do tworzenia struktury bazy danych dla poszczególnych usług ( **[id.usługi]/dlibra-server-[id.usługi]- [numer.wersji]-[rodzaj.bazy]-schema-create.sql**), grupa plików do usuwania bazy danych dla poszczególnych usług ( **[id.usługi]/dlibra-server-[id.usługi]- [numer.wersji]-[rodzaj.bazy]-schema-drop.sql**) oraz grupa plików do inicjowania zawartości bazy danych dla tych usług, które tego wymagają ( **[id.usługi]/dlibraserver-[id.usługi]-[numer.wersji]-[rodzaj.bazy]-init.sql)**). Pliki te są zapisane w kodowaniu UTF-8 i niezbędne jest, aby dane w nich zawarte zostały wprowadzone do bazy danych tak, aby nie nastąpiło przekłamanie związane ze zmianą kodowania znaków. Przykładowe oprogramowanie umożliwiające wprowadzenie takich danych do wielu różnych rodzajów baz danych to bezpłatny [SQuirreL SQL](http://squirrel-sql.sourceforge.net/) bazujący na języku Java i protokole JDBC.

<span id="page-15-1"></span>W celu samodzielnego przygotowania bazy danych dla serwera systemu *dLibra*, należy najpierw stworzyć struktury bazy danych dla poszczególnych usług (pliki **\*-schemacreate.sql**), a następnie wypełnić je danymi początkowymi (pliki **\*-init.sql**). Kolejność usług nie jest w tym wypadku istotna. Sposób wykonania opisanych wyżej poleceń zależał będzie od użytej bazy danych oraz od oprogramowania zainstalowanego na komputerze, z którego przeprowadzana będzie ta operacja.

# **4.2. Aplikacja czytelnika**

Uruchomienie aplikacji czytelnika sprowadza się do uruchomienia Tomcata. Po jego uruchomieniu aplikacja WWW powinna być dostępna pod adresem [http://](http://localhost:8080/dlibra/) [localhost:8080/dlibra/l](http://localhost:8080/dlibra/)ub [http://localhost:8080/dlibra-\[numer.wersji\]/](http://localhost:8080/dlibra-[numer.wersji]/)przy założeniu domyślnej konfiguracji Tomcata i standardowej nazwy katalogu aplikacji WWW systemu *dLibra*.

Dodatkowo pod adresem [http://localhost:8080/dlibra/dlibra/adminl](http://localhost:8080/dlibra/dlibra/admin)ub [http://](http://localhost:8080/dlibra-[numer.wersji]/dlibra/admin) [localhost:8080/dlibra-\[numer.wersji\]/dlibra/admin](http://localhost:8080/dlibra-[numer.wersji]/dlibra/admin)powinna być dostępna część administracyjna aplikacji WWW.

# <span id="page-16-0"></span>**4.3. Aplikacja Redaktora i Administratora**

Aplikację Redaktora i Administratora można uruchomić poprzez odnośnik znajdujący się na stronach profilu użytkownika w Aplikacji Czytelnika. Odnośnik ten dostępny jest tylko dla użytkowników mających konta typu "Redaktor/Administrator". Strona profilu użytkownika dostępna jest pod adresem: < adres aplikacji czytelnika>/dlibra/accountinfo czyli dla domyślnej konfiguracji jest to [http://localhost:8080/dlibra/dlibra/account](http://localhost:8080/dlibra/dlibra/account-info)[info](http://localhost:8080/dlibra/dlibra/account-info) lub <http://localhost:8080/dlibra-3.0.0/dlibra/account-info>.

# <span id="page-17-0"></span>**Rozdział 5. Najczęściej spotykane problemy z instalacją systemu dLibra**

## <span id="page-17-1"></span>**5.1. Instalacja serwera bazy danych Oracle i serwera systemu** *dLibra* **na tym samym komputerze**

Podczas instalacji serwera bazy danych Oracle w domyślnej konfiguracji, w wersji 9.0, instalowana jest wirtualna maszyna Javy w wersji 1.3.1. Katalog bin tej instalacji Javy jest dodawany do zmiennej systemowej PATH. Z tego powodu próba uruchomienia serwera systemu *dLibra* kończy się niepowodzeniem - serwer powinien być uruchamiany w środowisku zgodnym z Java 1.4. Aby zapobiec takiej sytuacji, należy po instalacji serwera Oracle i maszyny wirtualne Javy w wersji zgodnej z 1.4, sprawdzić czy zmienna systemowa PATHwskazuje na katalog bin właściwej wersji Javy.

Podczas instalacji serwera bazy danych Oracle domyślnie instalowana jest również XMLowa baza danych (XDB). Domyślnie dostęp do niej odbywa się poprzez port 8080. Port ten jest również domyślnym portem dla wielu kontenerów serwletów - w tym proponowanego do wykorzystania w systemie *dLibra* kontenera Tomcat. Z tego powodu nie jest możliwe równoczesne działanie bazy XDB i kontenera Tomcat na jednym komputerze, jeżeli wykorzystywane są ich domyślne konfiguracje. Aby zmienić tą sytuację można zmodyfikować konfigurację Tomcata lub XDB.

Aby zmodyfikować port, którego używa Tomcat należy zmienić wartosci 8080 występujące w pliku server.xml w podkatalogu conf katalogu, w którym zainstalowano Tomcata. Można je zmienić na przykład na wartość 80.

Natomiast aby zmodyfikować port używany przez XDB należy podłączyć się do bazy danych jako użytkownik SYSDBA i wydać następujące zapytania:

```
SQL>call dbms_xdb.cfg_update(updateXML(dbms_xdb.cfg_get(),
   '/xdbconfig/sysconfig/protocolconfig/httpconfig/http-port/text()',8081))
  /
SQL>commit;
SQL>exec dbms_xdb.cfg_refresh;
```
# **5.2. Instalacja serwera Tomcat w katalogu, którego nazwa zawiera znaki spacji**

Przy próbie uruchomienia Aplikacji Czytelnika może zdarzyć się aplikacja nie będzie działała poprawnie, a w logach Tomcata znajdą się komunikaty o błędach zbliżone do poniższych:

```
...
java.rmi.ServerException: RemoteException occurred in server thread; nested exception is:
   java.rmi.UnmarshalException: error unmarshalling arguments; nested exception is:
   java.net.MalformedURLException: no protocol: Files/Apache
   ...
```
Przyczyną takiej sytuacji jest błąd w JDK, który uniemożliwia wykorzystanie technologii RMI w aplikacjach uruchamianych w Tomcacie, jeżeli jest on zainstalowany w katalogu, który zawiera spacje (np. C:\Program Files\Apache Group\Jakarta Tomcat 5.0). Niestety obecnie jedyną znanym wyjściem z tej sytuacji jest ponowna instalacja Tomcata w katalogu, którego ścieżka nie zawiera znaków spacji. Szczegółowe informacje można znaleźć pod adresem: [http://bugs.sun.com/bugdatabase/view\\_bug.do?bug\\_id=4273532](http://bugs.sun.com/bugdatabase/view_bug.do?bug_id=4273532)

# <span id="page-18-0"></span>**5.3. Niewłaściwe porównywanie znaków diakrytycznych w bazie MySQL**

W przypadku instalacji systemu *dLibra* na bazie danych MySQL pojawia się problem dotyczący dodawania nowych wartości do opisu obiektów cyfrowych i poprawiania wartości już w opisie istniejących. Problem ten pojawia się, gdy próbujemy zmienić wartość bez znaków diakrytycznych na wartość takie znaki posiadającą np. "skora" na "skóra" lub gdy próbujemy dodać nową wartość, która różni się od innej wartości istniejącej już w systemie tylko znakami diakrytycznymi. Wyświetlany jest wówczas komunikat o błędzie, iż dodawana/zmieniona wartość już istnieje. Problem ten może dotyczyć również sytuacji, w której różnica sprowadza się tylko do wielkości liter (np. Koło i koło).

Błąd ten związany jest ze sposobem porównywania znaków przez bazę danych MySQL. Dla kodowania UTF-8, w którym znaki powinny być przechowywane w bazie danych, domyślnym sposobem porównywania znaków jest utf8\_general\_ci, który znaki diakrytyczne jak np. ä, ó traktuje tak samo jak odpowiednio a, o. Dlatego podczas sprawdzania, czy w bazie danych istnieje nowa wartość "skóra" zostaje znaleziona wartość "skora".

Rozwiązaniem tego problemu jest zmiana domyślnego sposobu porównywania znaków na binarny o nazwie utf8\_bin. Można tego dokonać na poziomie całej bazy danych, tabeli czy nawet pojedynczej kolumny. Szczegółowe informacje na ten temat znajdują się na stronie [Specifying Character Sets and Collations](http://dev.mysql.com/doc/refman/5.0/en/charset-syntax.html) instrukcji bazy danych MySQL.

W przypadku opisanego powyżej problemu podstawowym rozwiązaniem jest zmiana sposobu porównywania znaków dla tabeli MET\_ATTRIBUTE\_VALUES. Polecenie zmiany sposobu porównywania powinno wyglądać następująco:

ALTER TABLE nazwa\_tabeli CONVERT TO CHARACTER SET utf8 COLLATE utf8\_bin;

#### **Uwaga!**

W przypadku przeprowadzania opisanej powyżej operacji na bazie danych już po instalacji, zaleca się wcześniejsze wykonanie backup-u bazy danych.

# <span id="page-19-0"></span>**Dodatek A. Parametry konfiguracyjne instalatora systemu** *dLibra*

Poniższa lista opisuje informacje niezbędne w trakcie procesu instalacji oprogramowania *dLibra*. Parametry oznaczone jako opcjonalne mogą mieć przypisane puste wartości, przy czym pusta wartość może oznaczać wyłączenie mechanizmu, który wykorzystuje dany parametr.

#### **Serwer: Konfiguracja bazy danych**

• **databaseType** - rodzaj bazy danych, która będzie wykorzystywana przez serwer *dLibra*. Obecnie możliwe wartości tego parametru to: **oracle**, **postgresql mysql** oraz **derby**. Wartość **derby** oznacza użycie wbudowanej bazy danych - w takiej sytuacji nie ma konieczności przygotowywania zewnętrznej bazy danych.

#### **Baza danych Derby**

Użycie bazy danych Derby zalecane jest tylko w przypadku instalacji testowych i demonstracyjnych. Baza ta nie powinna być używana w publicznie dostępnych systemach.

- **databaseHostname** adres serwera, na którym uruchomiona jest baza danych wykorzystywana przez serwer *dLibra*. Nie jest on wymagany dla bazy Derby.
- **databasePort** port, na którym serwer bazy danych oczekuje na połączenia (domyślnie 1521 dla Oracle, 5432 dla PostgreSQL orac 3306 dla MySQL). Dla bazy Derby port nie jest wymagany.
- **databaseName** nazwa bazy danych, z której powinien korzystać serwer systemu *dLibra*. W przypadku baz Oracle, PostgreSQL i MySql przed uruchomieniem serwera należy samodzielnie utworzyć bazę danych o podanej nazwie. W przypadku bazy Derby czynność ta nie jest wymagana - baza zostanie utworzona automatycznie.
- **databaseUser** nazwa użytkownika wykorzystywana podczas autoryzacji w bazie danych. Nie wymagana dla bazy Derby.
- **databasePassword** hasło wykorzystywane podczas autoryzacji w bazie danych. Nie wymagane dla bazy Derby.

#### **Serwer: Ogólne ustawienia**

- **serverHostname** adres komputera, na którym będzie uruchomiony serwer *dLibra*. O ile to możliwe, zaleca się podane zewnętrznego adresu serwera (czyli innego niż **localhost**, czy **127.0.0.1**).
- **contentDir** katalog, w którym serwer będzie przechowywał zgromadzone publikacje oraz indeksy używane podczas wyszukiwania publikacji.
- **adminPassword** hasło predefiniowanego użytkownika administracyjnego **admin**.

#### **Aplikacja Czytelnika: Ogólne ustawienia**

• **serverHostname** - serwer na którym uruchomiony będzie serwer systemu *dLibra*.

- **psPasswd** hasło dostępowe Aplikacji Czytelnika wygenerowane w trakcie instalacji serwera i wyświetlone przez instalator serwera po udanym zakończeniu instalacji.
- **webappWorkingDir** ścieżka do katalogu, w którym przechowywane będą dane wygenerowane podczas działania aplikacji WWW (statystyki dostępu do publikacji, informacje o kontach czytelników itp.).

#### **Aplikacja Czytelnika: Konfiguracja serwera SMTP**

- **smtpHost** adres serwera poczty wychodzącej wykorzystywanego do wysyłania wiadomości z aplikacji WWW.
- **smtpAuthorization** określa, czy serwer pocztowy wymaga autoryzacji podczas wysyłania wiadomości e-mail. Poprawne wartości to **true** lub **false**.
- **smtpUsername**(parametr opcjonalny, wymagany gdy **smtpAuthorization = true**) - nazwa użytkownika używana do autoryzacji na serwerze poczty wychodzącej podczas wysyłania wiadomości z aplikacji WWW.
- **smtpPassword**(parametr opcjonalny, wymagany gdy **smtpAuthorization = true**) - hasło używane do autoryzacji na serwerze poczty wychodzącej podczas wysyłania wiadomości z aplikacji WWW.
- **fromMail** adres poczty elektronicznej, który ma być wykorzystywany jako adres nadawcy wiadomości przesyłanej przez system *dLibra*.
- **contactFormToMail** adres poczty elektronicznej, na który mają trafiać wiadomości wysyłane z formularza kontakt aplikacji WWW.